Per il riconoscimento dei CFP compilare l'[autocertificazione](https://autocertificazione.commercialisti.it/) (per singola giornata) sul [sito del CNDCEC](https://www.commercialisti.it/visualizzatore-articolo?_articleId=1413847&plid=258012) (disponibile successivamente alla data di svolgimento dell'evento).

I CFP saranno trasmessi telematicamente dal CN agli Ordini di appartenenza dei partecipanti

Cliccando s[u autocertificazione](https://autocertificazione.commercialisti.it/) comparirà la seguente pagina del sito del CNDCEC

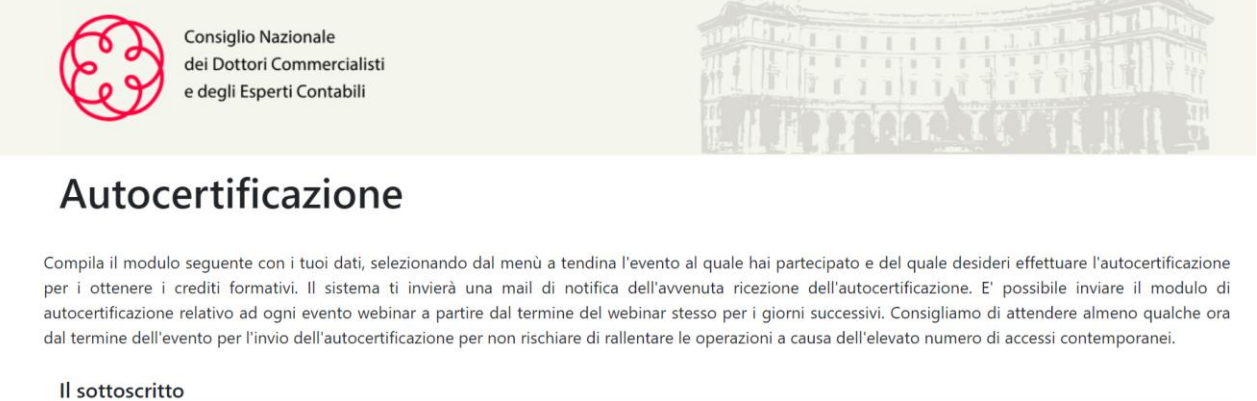

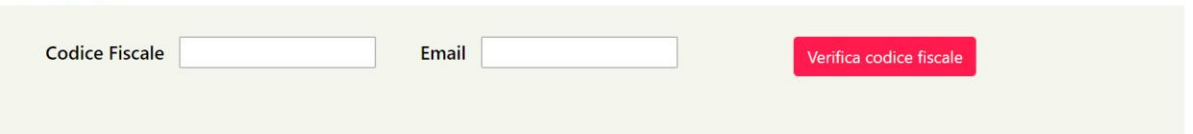

dopo avere inserito i propri codice fiscale e indirizzo email, cliccare su "**Verifica codice fiscale**", nel menù a tendina **cerchiato in rosso** selezionare **Ordine di Palermo**, successivamente nel menù a tendina **cerchiato in verde** selezionare l'evento da autocertificare, flaggare informativa privacy e cliccare su "invia "autocertificazione"

## Autocertificazione

Compila il modulo seguente con i tuoi dati, selezionando dal menù a tendina l'evento al quale hai partecipato e del quale desideri effettuare l'autocertificazione per i ottenere i crediti formativi. Il sistema ti invierà una mail di notifica dell'avvenuta ricezione dell'autocertificazione. E' possibile inviare il modulo di autocertificazione relativo ad ogni evento webinar a partire dal termine del webinar stesso per i giorni successivi. Consigliamo di attendere almeno qualche ora dal termine dell'evento per l'invio dell'autocertificazione per non rischiare di rallentare le operazioni a causa dell'elevato numero di accessi contemporanei.

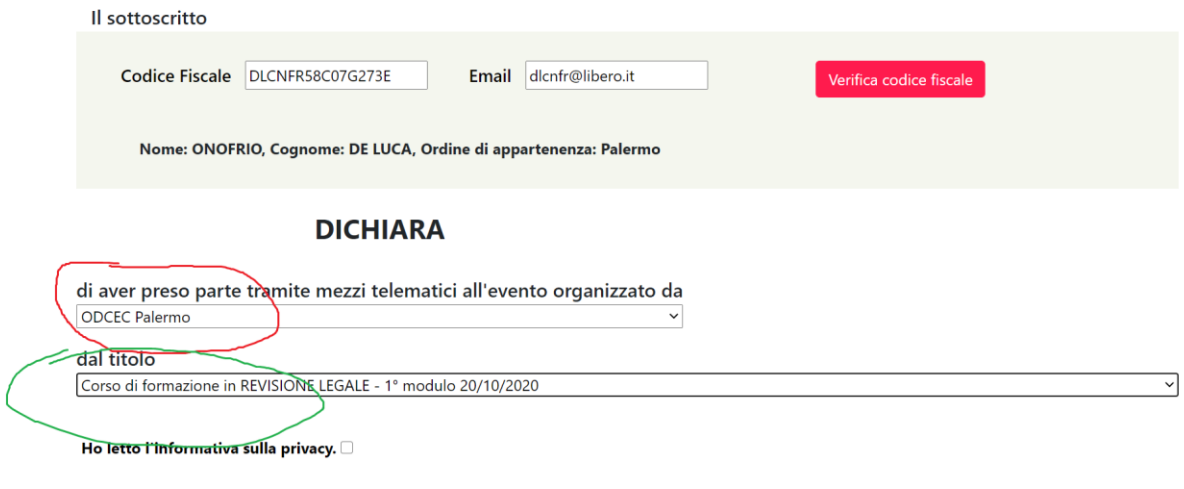

**INVIA AUTOCERTIFICAZIONE**